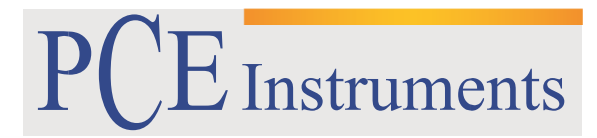

PCE Brookhuis

Institutenweg 15 7521 PH Enschede The Netherlands Telefoon: +31 53 737 01 92 Fax: +31 53 430 36 46

> [info@pcebenelux.nl](mailto:info@pcebenelux.nl) [www.pcebrookhuis.nl](http://www.pcebrookhuis.nl/)

## **GEBRUIKSAANWIJZING**

# **Datalogger voor temperatuur en vocht**

# **PCE-HT 110**

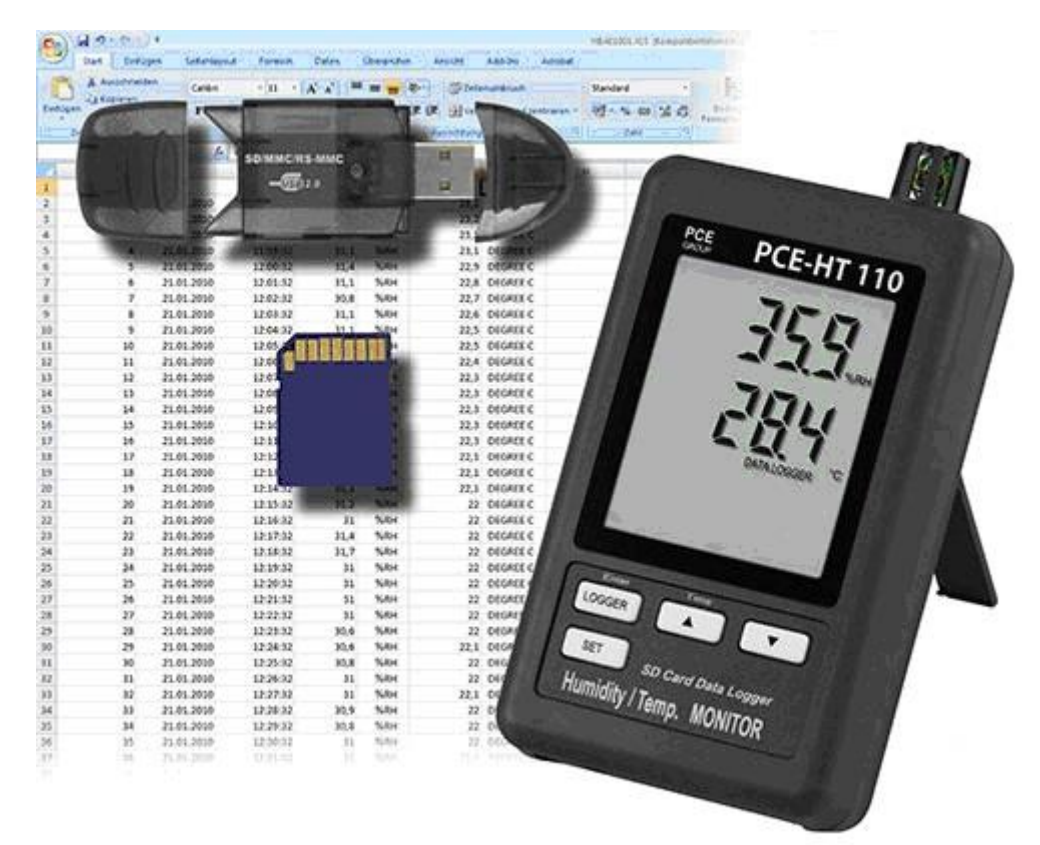

# Inhoudsopgave

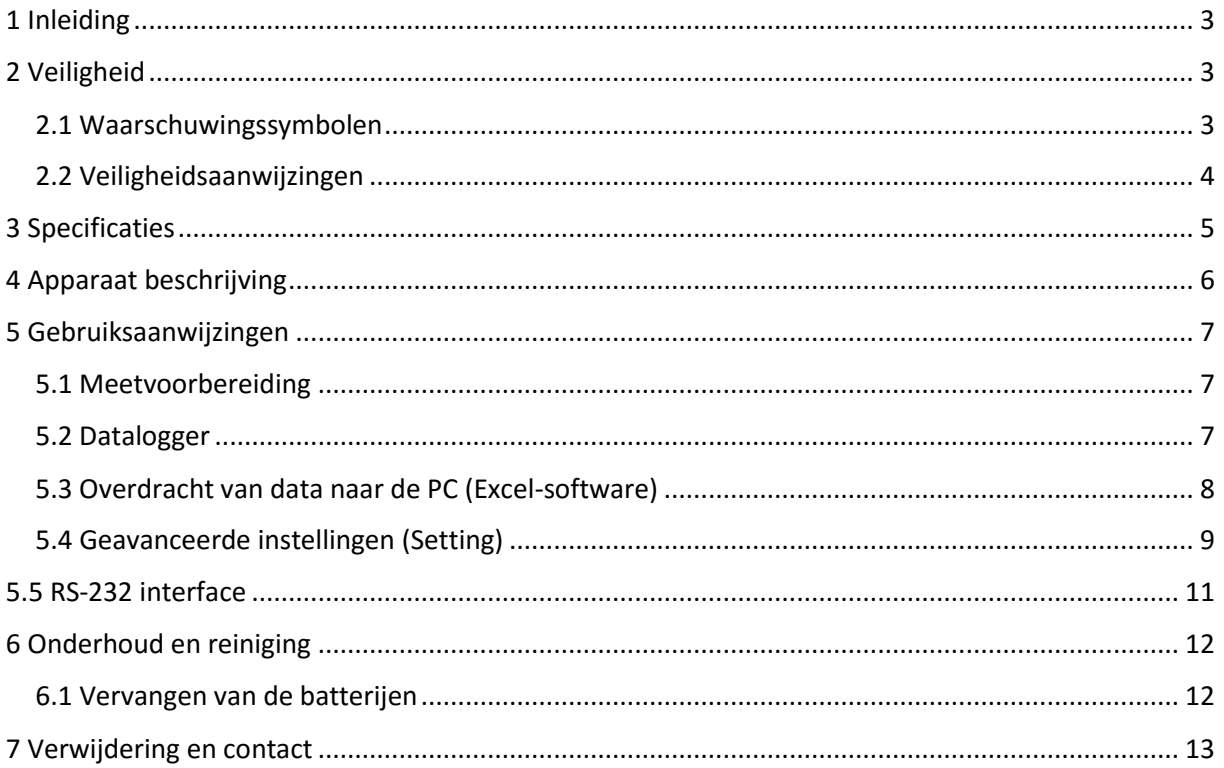

# <span id="page-2-0"></span>**1 Inleiding**

De datalogger met SD-kaart stelt de luchttemperatuur en de relatieve vochtigheid vast en slaat de waarden op, op een SD-geheugenkaart. De compacte datalogger, met een flexibel geheugen (van 1 tot 16 GB), is voornamelijk ideaal voor langdurige registraties in de levensmiddelensector (toonbanken, koeltransporten, magazijnen), maar ook bij metingen en registraties in de industrie (verwarmings- en koelprocessen, machinetemperatuur, magazijnen, etc.). De actuele meetwaarde wordt direct op het LCD-beeldscherm getoond en wordt tegelijkertijd in de SD-kaart opgeslagen, zodat men de waarde direct kan aflezen of grafisch kan analyseren door naar een PC of laptop te transfereren (xls. bestand). U programmeert de datalogger vooraf (datum en meetfrequentie) en laat hem dan ter plaatse registreren. Bovendien kunt u in het Excel bestand nagaan of de waarden in de kolommen een bepaalde grens overschrijden, en in het geval van de levensmiddelensector onmiddellijk vaststellen of de koude-keten doorbroken werd, en indien dit het geval is, voor hoe lang. De interne klok met datum maakt het de gebruiker mogelijk om de resultaten met grote nauwkeurigheid te registreren. De meetfrequentie kan vrij worden afgesteld. De behuizing van de datalogger is zeer stevig, waardoor het apparaat ook voor industriegebruik geschikt is.

### **Leveromvang**

1 x datalogger PCE-HT 110, 1 x geheugenkaart van 2 GB, 1 x kaartlezer, 1 x muurhouder, 6 x batterijen, 1 x gebruiksaanwijzing

# <span id="page-2-1"></span>**2 Veiligheid**

Lees, voordat u het apparaat in gebruik neemt, de gebruiksaanwijzing zorgvuldig door. Bij schade, veroorzaakt door niet-naleving van de instructies in deze handleiding, vervalt de aansprakelijkheid.

## <span id="page-2-2"></span>2.1 Waarschuwingssymbolen

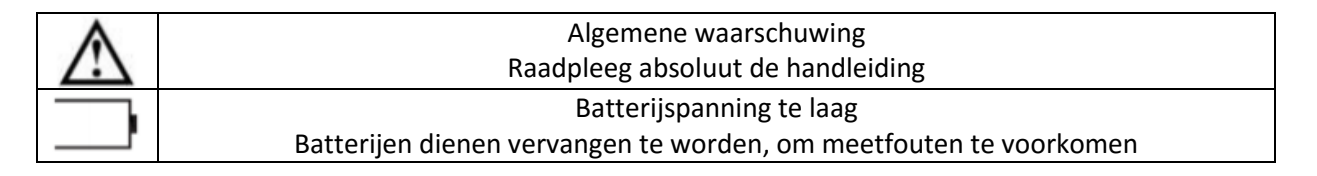

## <span id="page-3-0"></span>2.2 Veiligheidsaanwijzingen

- Dit instrument mag alleen op de in deze handleiding beschreven wijze gebruikt worden. Als het instrument op een andere wijze gebruikt wordt, kan dit leiden tot gevaarlijke situaties.
- Apparaat niet blootstellen aan extreme temperaturen, direct zonlicht, extreme luchtvochtigheid of vocht.
- Alleen gekwalificeerde onderhoudstechnici van PCE mogen de behuizing van het apparaat openen.
- Het apparaat dient nooit met het gebruikersoppervlak naar beneden geplaatst te worden (bijvoorbeeld met de toetsenzijde op een tafel).
- Bedien het apparaat nooit met natte handen.
- Er mogen geen technische aanpassingen aan het apparaat doorgevoerd worden.
- Gebruik voor het reinigen van het apparaat een vochtige doek. Gebruik onder geen beding oplos- of schuurmiddelen.
- Het apparaat mag alleen met toebehoren uit het aanbod van PCE Instruments uitgebreid worden, of met toebehoren van gelijkwaardige vervanging.
- Controleer het apparaat voor aanvang van de meting altijd op onvolledigheden of schade, bij zichtbare schade mag het apparaat niet in gebruik genomen worden.
- Het apparaat mag niet gebruikt worden indien de omgevingsomstandigheden (temperatuur, vochtigheid, ...) zich niet binnen de aangegeven grenzen bevinden.
- Het apparaat mag niet gebruikt worden in een explosieve atmosfeer.
- Indien de batterijen leeg zijn (dit wordt aangegeven door de batterij- indicator), is het niet meer toegestaan het instrument te gebruiken, omdat door valse lezingen levensgevaarlijke situaties kunnen ontstaan. De meet- operatie kan weer worden voortgezet na de plaatsing van nieuwe batterijen.
- Gelieve voor elk gebruik de meter controleren door het meten van een bekende grootte.
- De in de specificatie aangegeven grenswaarden dienen onder geen beding overschreden te worden.
- Controleer voor de ingebruikname of het juiste meetbereik geselecteerd is.
- Voor het openen van de behuizing, bij het vervangen van de batterijen of de zekering, dient u alle meetkabels los te koppelen, om het gevaar van een stroomstoot te voorkomen.
- Gelieve de batterijen te verwijderen, indien het apparaat voor een langere periode niet gebruikt wordt, om schade door lekkage van de batterijen te voorkomen.
- Niet naleving van de veiligheidsvoorschriften kan het apparaat beschadigen en letsel veroorzaken aan de bediener.

Bij vragen kunt u contact opnemen met PCE Instruments.

# <span id="page-4-0"></span>**3 Specificaties**

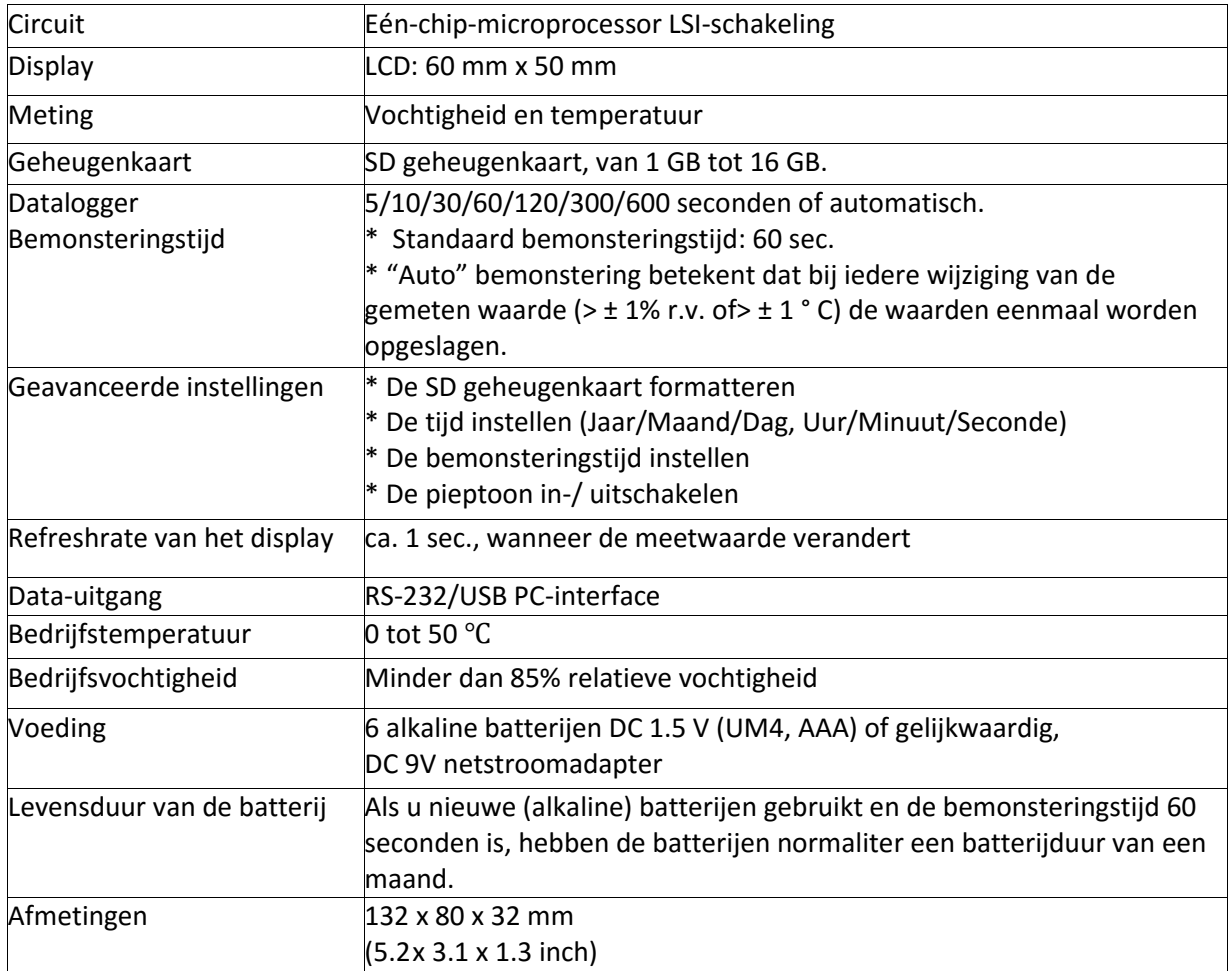

## **Elektrische specificaties (23 ±5 ºC)**

### *Vochtigheid*

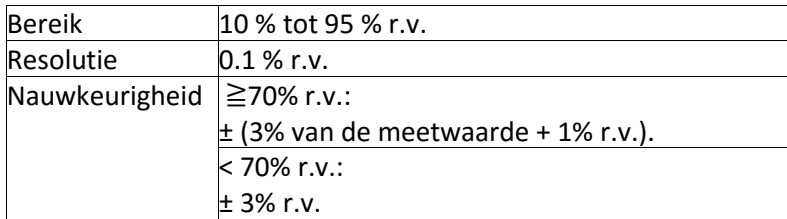

### *Temperatuur*

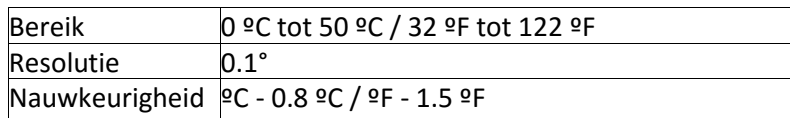

@ De bovengenoemde specificaties zijn getest met een veldsterkte van minder dan 3 V/m en met een frequentie lager dan 30 MHz.

# <span id="page-5-0"></span>**4 Apparaat beschrijving**

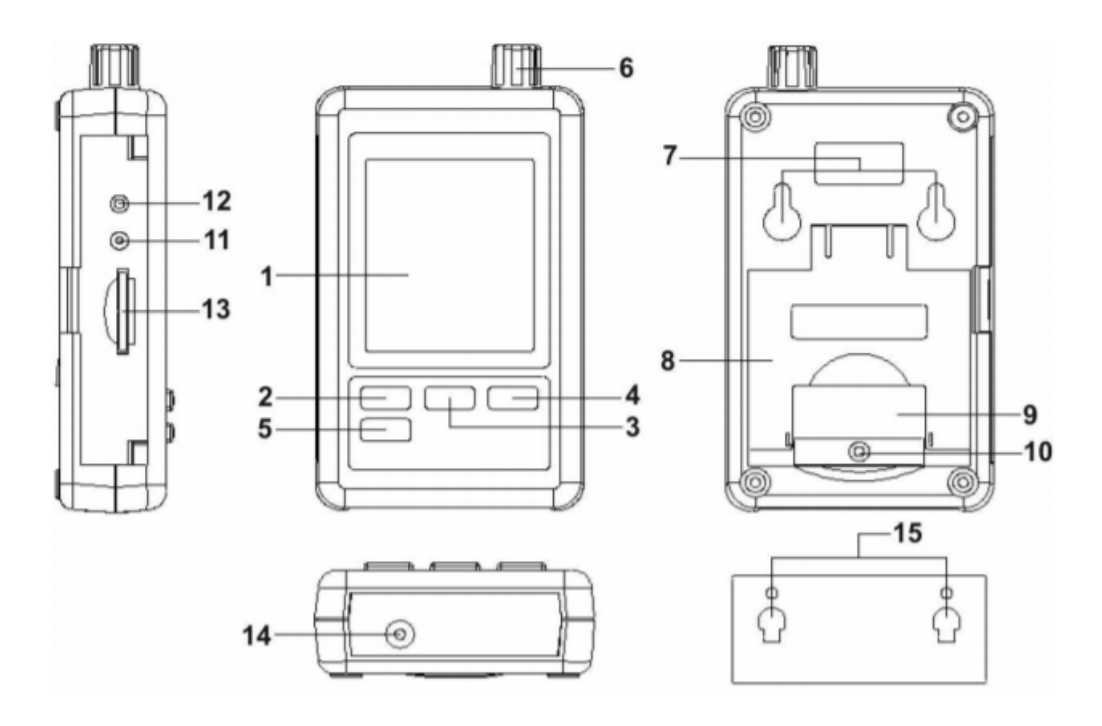

- 1 Display
- 2 Logger toets, Enter toets
- 3 ▲/Time toets
- 4 ▼ Toets
- 5 SET toets
- 6 Vocht-/ Temperatuursensor
- 7 Bevestigingsgaten
- 8 Steun
- 9 Deksel van het batterijvak
- 10 Schroef voor het deksel van het batterijvak
- 11 Reset knop
- 12 RS-232 interface
- 13 Gleuf voor SD kaart
- 14 Aansluiting 9V DC-adapter
- 15 Muursteun (met sticker)

# <span id="page-6-0"></span>**5 Gebruiksaanwijzingen**

## <span id="page-6-1"></span>5.1 Meetvoorbereiding

- 1. Plaats de batterijen in het apparaat (aanwijzingen leest u in hoofdstuk 6.1).
- 2. Op het display worden beide waarden die gemeten worden door de sensor (vochtigheid en temperatuur) weergegeven.

## <span id="page-6-2"></span>5.2 Datalogger

### **Voorbereidingen voor het dataloggen**

- 1. Plaatsen van een SD-kaart Plaats een geschikte SD-kaart (1 GB tot 16 GB) in de kaartsleuf.
- 2. Formatteren van de geheugenkaart Wanneer de geheugenkaart voor de eerste keer in het meetapparaat wordt geplaatst is het aan te raden deze te formatteren. Aanwijzingen hierover vindt u hoofdstuk 5.4.
- 3. Tijd instellen Bij de eerste ingebruikname dient u de tijd in te stellen. Aanwijzingen hierover vindt u hoofdstuk 5.4.
- 4. Instellen van de decimaal De decimaal is standaard ingesteld op een punt ("."). Wanneer u liever de komma (",") gebruikt, dient u dit te wijzigen. Aanwijzingen hierover vindt u hoofdstuk 5.4.

Drie mogelijke foutmelding op het display zijn:

**"CH-CArd"**, betekent een probleem met de SD-kaart, of een volle SD-kaart. **"LobAt"**, wijst op een lage batterijstand. In dit geval is de dataloggerfunctie gedeactiveerd. **"no CArd"**, geeft aan dat er geen SD-kaart geplaatst is.

### **Gebruik van de datalogger**

Druk op de " Logger toets" langer dan 2 seconden, totdat er op het display de "DATALOGGER" indicatie verschijnt, laat de " Logger toets " los en de meetgegevens worden incl. tijdsinformatie opgeslagen.

Tijdens de uitvoering van de Datalogger functie (het display toont " Datalogger "), gedurende twee seconden de " Logger toets " ingedrukt houden, totdat de display indicatie " DATALOGGER " verdwijnt, de " Logger toets " loslaten en de Datalogger functie is beëindigd.

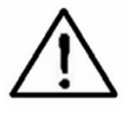

**Voordat de SD-kaart uit de meter wordt verwijderd, moet de procedure zoals hierboven beschreven worden uitgevoerd, anders kunnen de opgeslagen gegevens verloren gaan.**

## **Datum / tijd controleren**

Houd de " Time knop " langer dan 2 seconden ingedrukt en het LCD display toont nu datum-/tijd- en samplerateinstellingen.

#### **Structuur van de SD-kaart**

1) De eerste keer dat de SD-kaart in de meter wordt gebruikt, wordt er een map gecreëerd: HTC01 2)Als dit de eerste keer is dat u de Datalogger gebruikt, wordt er een nieuw bestand gegenereerd onder deze map, met de naam HTC01001.XLS. Nadat de Datalogger wordt uitgeschakeld en opnieuw ingeschakeld, worden de gegevens in het bestand HTC01001.XLS opgeslagen, totdat het bestand 30,000 kolommen bereikt heeft. Daarna wordt er een nieuw bestand gecreëerd, met de naam HTC01002.XLS.

3) Wanneer de map HTC01\ 99 bestanden volle bestanden heeft wordt een nieuwe map aangemaakt met de naam HTC02\ ........

4)Hierdoor ontstaat de volgende structuur:

HTC01\

HTC01001.xls HTC01002.xls ........................ HTC01099.xls HTC02001.xls

HTC02\

HTC02002.xls

........................ HTC02099.xls

HTCXX\

........................ ........................

Opmerking: De maximale waarde voor "XX" is 10.

## <span id="page-7-0"></span>5.3 Overdracht van data naar de PC (Excel-software)

- 1. Na het correct afsluiten van de Data Logger functie, de SD-kaart uit de kaartgleuf halen.
- 2. Plaats de SD-kaart in de SD-kaart ingang van de computer (als uw computer hierover beschikt) of plaats de SD-kaart in de "SD-kaart adapter" en sluit de adapter aan op de computer.
- 3. Zet de computer aan en open de "EXCEL-software".
- 4. Download het bestand met opgeslagen gegevens (bijvoorbeeld het bestand: HTA01001.XLS, HTA01002.XLS) van de SD-kaart naar de computer. De opgeslagen gegevens worden in een EXCEL-tabel weergegeven (zoals bijvoorbeeld op de volgende data screen), daarna kan de gebruiker deze EXCEL-gegevens gebruiken voor een gegevensanalyse of een grafische analyse.

#### EXCEL data screen (voorbeeld)

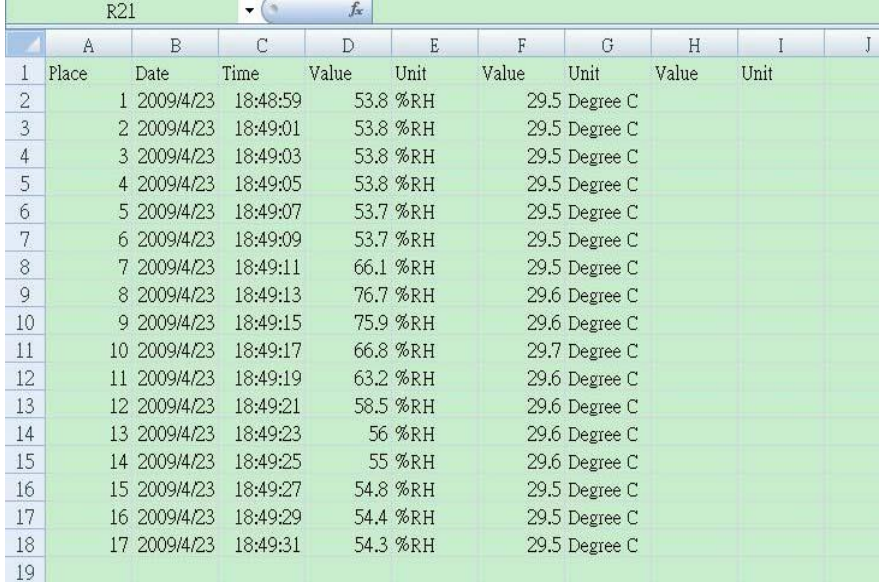

#### EXCEL grafiek (voorbeeld)

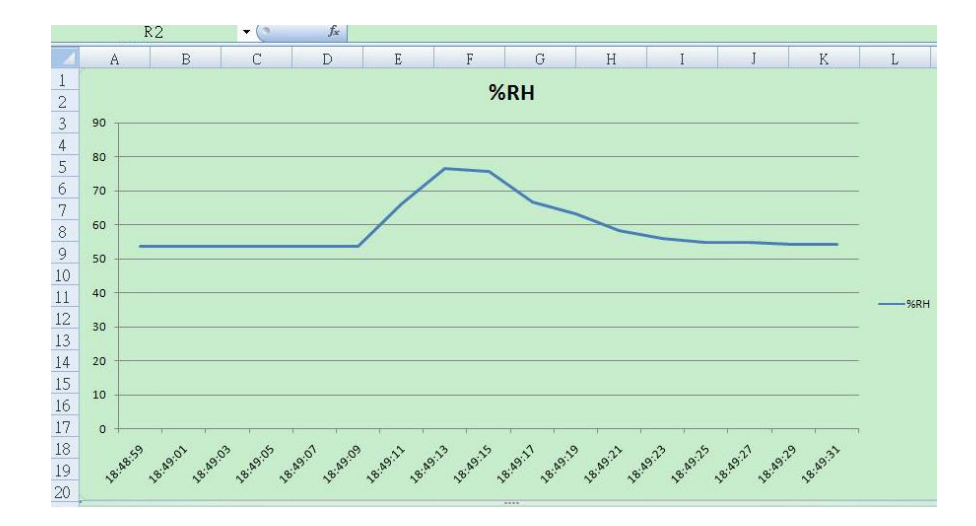

## <span id="page-8-0"></span>5.4 Geavanceerde instellingen (Setting)

Om naar de geavanceerde instellingen van het apparaat te gaan, houd u de SET-toets meer dan 2 sec. ingedrukt. Hierbij mag de dataloggerfunctie niet geactiveerd zijn. Laat de toets vervolgens los. Door opnieuw kort te drukken op de SET-toets scrolt u door de instellingen:

**Sd F.....** Formatteren van de SD geheugenkaart **dAtE.....** Tijdsinstelling (Jaar/Maand/Dag, Uur/Minuut/ Seconde) **SP-t......** Instelling bemonsteringstijd **bEEP.....**Pieptoon aan-/uitzetten **dEC.......**Instelling van decimaalteken voor de SD-kaart **t-CF......** Selectie van de temperatuureenheid ºC of ºF **rS232...** RS232-interface activeren/deactiveren

**Opmerking**: Wordt er in het instellingenmenu 5 seconden lang geen toets gedrukt, dan keert u automatisch terug naar de meetmodus.

#### **Formatteren van de geheugenkaart**

**Opmerking**: Bij een formattering gaan alle gegevens aanwezig op de kaart verloren!

Wanneer op het display "Sd F" verschijnt:

1. Gebruik de pijltoetsen om de instelling op yES" of "no" te zetten.

#### **yES = Formatteren van de SD-kaart no = SD-kaart niet formatteren**

- 2. Wanneer u "yES" heeft gekozen drukt u op Enter. Op het display verschijnt "yES Enter".
- 3. Door nogmaals op Enter te drukken wordt de SD-kaart geformatteerd.

### **Instelling van de sampletijd (5 / 10 / 30 / 60 / 120 / 300 / 600 / Auto)**

Wanneer op het display "Sd-t" verschijnt: Selecteer met behulp van de pijltoetsen de gewenste waarde (in sec.). Bevestig met Enter.

Opmerking: "Auto" betekent dat bij iedere wijziging van de meetwaarde (>  $\pm$  1% r.v. of >  $\pm$  1°C) de waarde eenmalig wordt opgeslagen.

#### **Pieptoon in-/uitschakelen**

Wanneer op het display "bEEP" verschijnt:

1. Gebruik de pijltoetsen om de instelling op yES" of "no" te zetten.

#### **yES = Het apparaat piept bij iedere opslag no = Pieptoon is uitgeschakeld**

2. Bevestig uw keuze met Enter.

#### **Decimaalteken voor de SD-kaart instellen**

Wanneer op het display "dEC" verschijnt:

1. Gebruik de pijltoetsen om de instelling op "USA" of "Euro" te zetten.

### **USA = Een punt (.) wordt gebruikt als decimaalteken EURO = Een komma (,) wordt gebruikt als decimaalteken**

2. Bevestig uw keuze met Enter.

### **Selectie van de temperatuureenheid °C of °F**

1. Gebruik de pijltoetsen om de instelling op " $C''$  of " $F''$  te zetten.

C = Temperatuureenheid is °C

F = Temperatuureenheid is °F

2. Bevestig uw keuze met Enter.

### **RS232 interface in-/uitschakelen**

Wanneer op het display "rS232" verschijnt:

1. Gebruik de pijltoetsen om de instelling op yES" of "no" te zetten.

#### **yES = Er wordt een signaal overgedragen naar de RS-232 interface no = Er wordt geen signaal overgedragen naar de RS-232 interface**

2. Bevestig uw keuze met Enter.

## <span id="page-10-0"></span>**5.5 RS-232 interface**

Het apparaat heeft een RS232 interface via een 3.5 mm aansluiting. De data output is een stroom van 16 digits voor een specifieke toepassing van de gebruiker.

Een RS232 kabel met de volgende aansluiting is nodig om het apparaat met de seriële poort van de PC te verbinden.

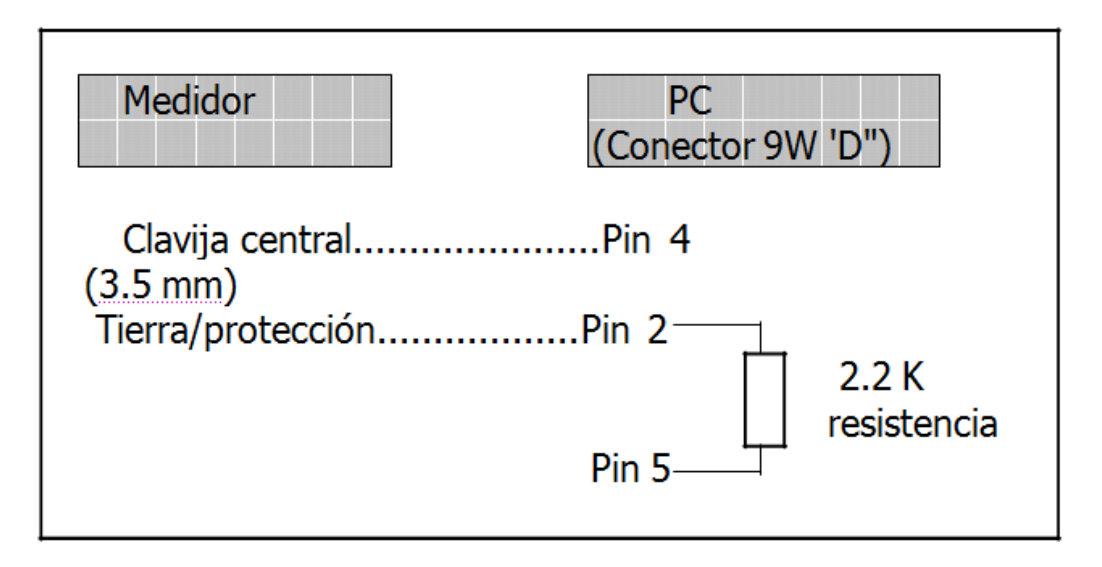

Medidor = Meter PC (Conector 9W'D'' = PC (Connector 9W'D'') Clavija central = Centrale pin Tierra/protección = Aarding/bescherming Resistencia = weerstand

De 16 digit datareeks wordt in het volgende formaat weergegeven:

### D15 D14 D13 D12 D11 D10 D9 D8 D7 D6 D5 D4 D3 D2 D1 D0

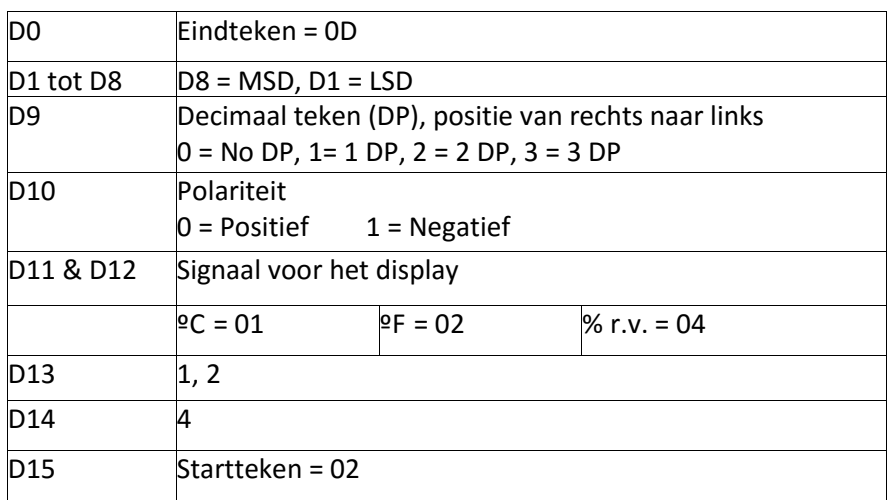

RS232 formaat: 9600, N, 8, 1

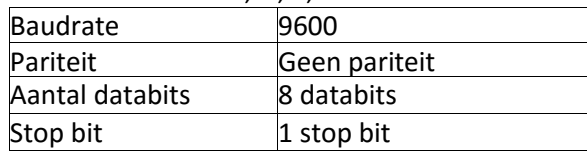

#### **Resetten van het systeem**

Indien er systeemfouten optreden kunt u het systeem resetten, om zo het probleem te verhelpen. Hiertoe drukt u op de Resetknop met een spits voorwerp. Houd er rekening mee, dat alle instellingen die u gemaakt heeft teruggezet worden naar de fabrieksinstellingen.

# <span id="page-11-0"></span>**6 Onderhoud en reiniging**

## <span id="page-11-1"></span>6.1 Vervangen van de batterijen

Waarschuwing: OM foutmeting en de daaruit resulterende verwondingen te voorkomen, dient u de batterijen te vervangen zodra het batterijsymbool links op het display verschijnt.

Voor het vervangen van de batterijen draait u de schroef van het batterijvak los en haalt u het deksel van het batterijvak. Haal de oude batterijen eruit en plaats zes nieuwe va hetzelfde type. Schroef tot slot de afdekking weer op het batterijvak.

# <span id="page-12-0"></span>**7 Verwijdering en contact**

Batterijen mogen niet worden weggegooid bij het huishoudelijk afval; de eindgebruiker is wettelijk verplicht deze in te leveren. Gebruikte batterijen kunnen bij de daarvoor bestemde inzamelpunten worden ingeleverd.

Bij vragen over ons assortiment of het instrument kunt u contact opnemen met:

PCE Brookhuis B.V.

Institutenweg 15 7521 PH Enschede The Netherlands

Telefoon: +31 53 737 01 92 Fax: +31 53 430 36 46

[info@pcebenelux.nl](mailto:info@pcebenelux.nl)

Een compleet overzicht van onze apparatuur vindt u hier: <http://www.pcebrookhuis.nl/> <https://www.pce-instruments.com/dutch/>

WEEE-Reg.-Nr.DE69278128

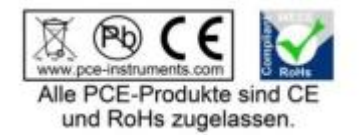